Instituto Federal de Goiás

Pró-Reitoria de Ensino Diretoria de Educação a Distância

# **WEBCONFERÊNCIAS: OS MOMENTOS SÍNCRONOS NA PRÁTICA!**

Israel Rodrigues Soares **AUTOR(A)**

 $000$ 

**D** Awesome

Autor Israel Rodrigues Soares

## Apoio técnico e pedagógico

Milton Ferreira de Azara Filho Rebeca Elster Rubim Felippe Guimarães Maciel Cláudia Caetano Gonçalves Mendes Lima

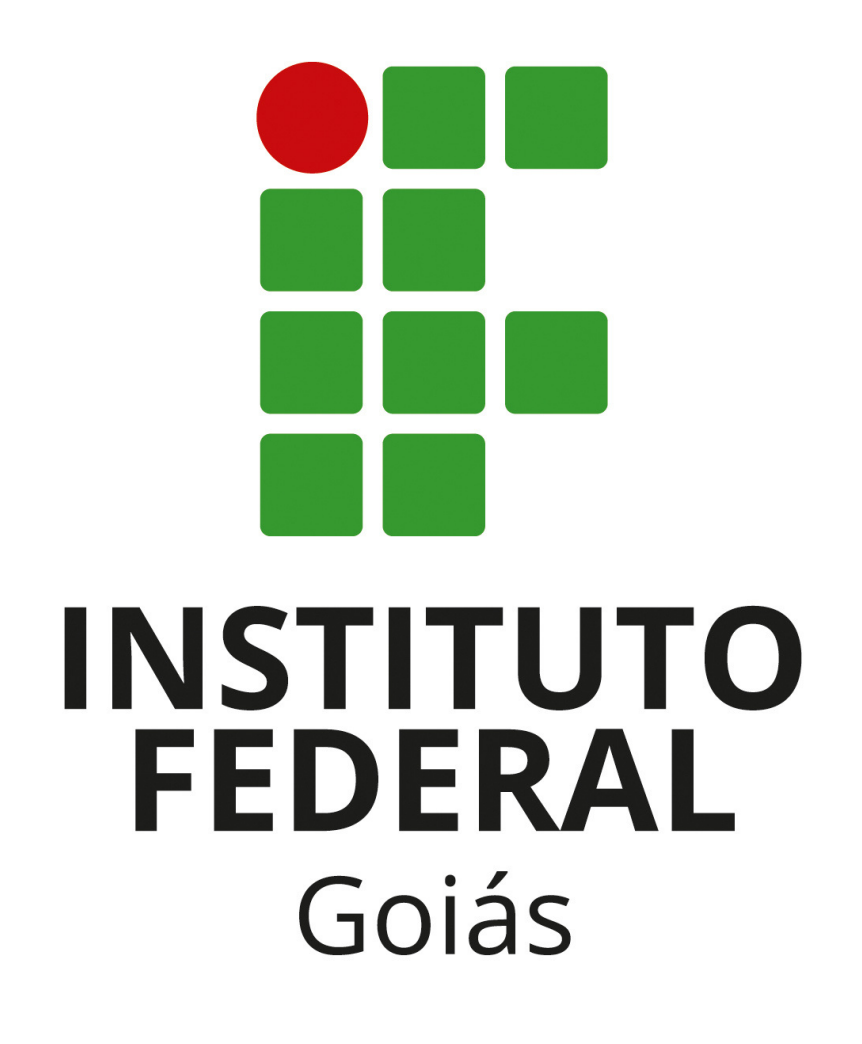

Dezembro de 2020

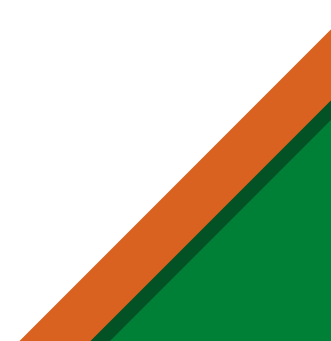

# SUMÁRIO

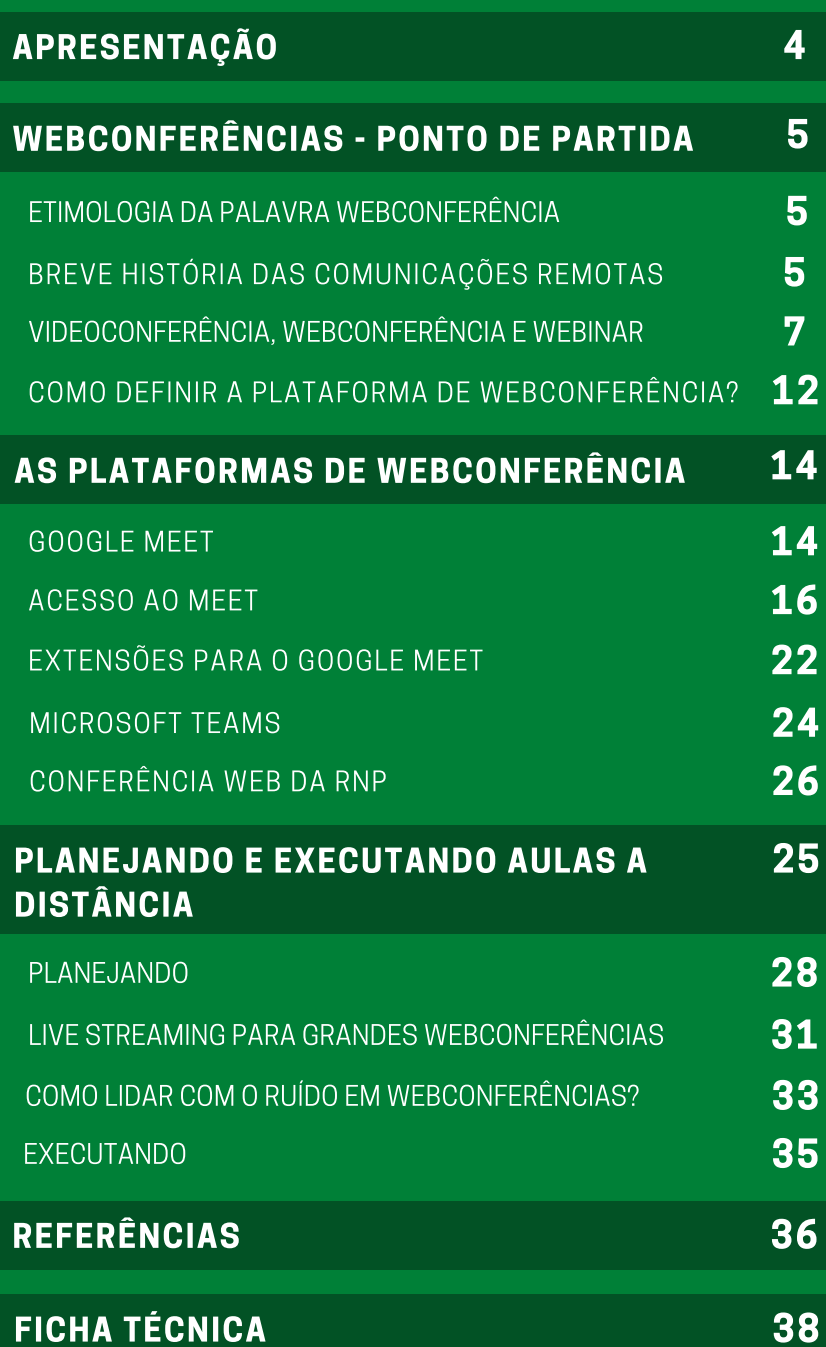

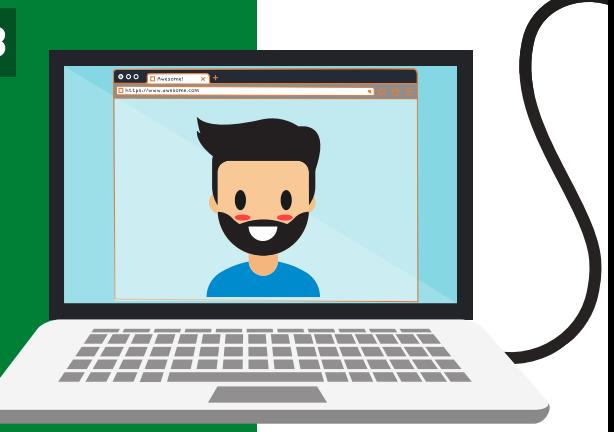

 $\overline{\mathbf{r}}$ 

D

LIVE

D)

## Apresentação

Olá! Você certamente já deve ter participado de algum tipo de reunião virtual, certo?

Hoje existem plataformas diferentes que podemos usar para isso e a cada dia surgem novas no mercado. Então, como é possível aprendermos sobre cada uma delas? Queremos ensinar a você o básico sobre as plataformas de webconferência de forma que consiga se adaptar às que existem atualmente e também a qualquer outra que vier a surgir no futuro.

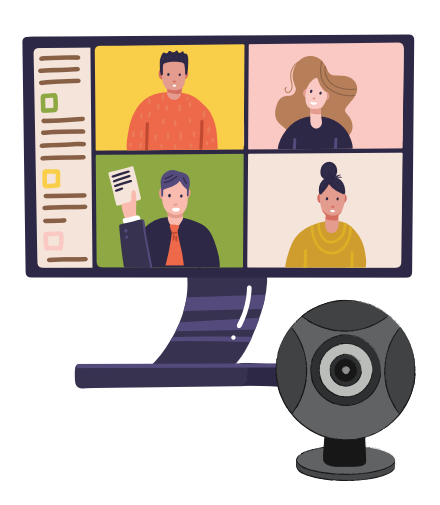

Nosso objetivo é refletir sobre o uso pedagógico de ferramentas de comunicação em tempo real na Educação a Distância e demonstrar a importância do planejamento pedagógico e conhecimentos técnicos básicos para a utilização das principais ferramentas de comunicação remota. Além disso, apresentaremos a vocês estratégias para o planejamento e preparação de aulas via webconferências com destaque para as possibilidades de realização da mediação pedagógica online.

#### Nosso estudo será organizado em três momentos:

Webconferências - ponto de partida: conceitos, história e principais características que envolvem o termo webconferência.

As plataformas de webconferência: aborda as plataformas de webconferência mais conhecidas com ênfase no Google Meet.

Planejando e executando aulas a distância: o planejamento e a execução de aulas a distância.

Diante das inúmeras possibilidades que as tecnologias digitais nos oferecem para estarmos juntos virtualmente, faça bom uso deste material e aprimore sua prática educativa!

# Webconferências: ponto de partida

As webconferências são ferramentas poderosas para a realização de aulas, reuniões, encontros, oficinas e palestras de forma remota. Elas mudaram os formatos de comunicação e o jeito como nos relacionamos atualmente.

A possibilidade de reunir pessoas de localidades diferentes, sem a necessidade de deslocamento, desconstruiu barreiras temporais e definiu na prática o que é a globalização. Finalmente, é possível se comunicar através de som e imagem com qualquer pessoa, em qualquer lugar do mundo, sem precisar estar presente.

As webconferências podem propiciar momentos únicos que outrora não seriam possíveis. Convido você a entender mais a respeito desse assunto, começando pela origem dessa palavra, sua história, as principais características dos sistemas de webconferência e as preparações necessárias para sua realização.

## Etimologia da palavra webconferência

O termo **webconferência** é recente. Em 2020 ainda não possui registro nos dicionários. Trata-se, portanto, de um neologismo.

A formação desse termo é dada pela união das palavras web + conferência. Segundo dicionário Michaelis [1], conferência é definida como conversação ou discussão entre duas ou mais pessoas. Já a palavra web remonta à rede mundial de computadores (internet), acessível por meio de programas de computador chamados navegadores. A partir disso, podemos definir webconferência como conversação ou discussão entre duas ou mais pessoas via web.

## Breve história das comunicações remotas

A primeira forma de comunicação remota é a escrita e remonta ao início das civilizações humanas. Essa invenção foi um grande marco para a humanidade, pois a capacidade de registrar informações de forma atemporal e remota foi fundamental para a evolução do ser humano e suas sociedades. Imagine só:

#### Como estaríamos atualmente se não existisse a escrita?

Com o passar dos anos surgiu a *imprensa* e com ela a possibilidade de massificar o acesso a esses meios de comunicação escritos. Depois disso, com os avanços da

tecnologia, foram surgindo outros meios de comunicação, como o telégrafo, o telefone, o rádio, a televisão e a internet.

O telégrafo ótico surgiu no ano de 1790, muito tempo após o surgimento da escrita. Ele consiste em um utensílio desenhado para ser visto a grandes distâncias, geralmente instalado em cima de torres, com sinais configurados por meio de um mecanismo operado por uma ou várias pessoas. Ele não foi tão popular quanto o telégrafo elétrico inventado no ano 1835. O telégrafo elétrico é um dispositivo que através do abrir e fechar de um circuito elétrico controlado por meio de um botão, consegue enviar mensagens codificadas a longas distâncias. Ele foi bastante usado até a invenção do telefone e depois caiu em desuso. Aqui você confere um

tipo de telégrafo elétrico:

O telefone foi inventado em 1875 por Alexander Graham Bell, e, ao contrário das formas de comunicação usadas até então, o telefone permitiu o uso da voz para comunicação ao invés de símbolos. O rádio foi inventado pouco tempo após o telefone, no fim do século XIX. Sua invenção permitiu a

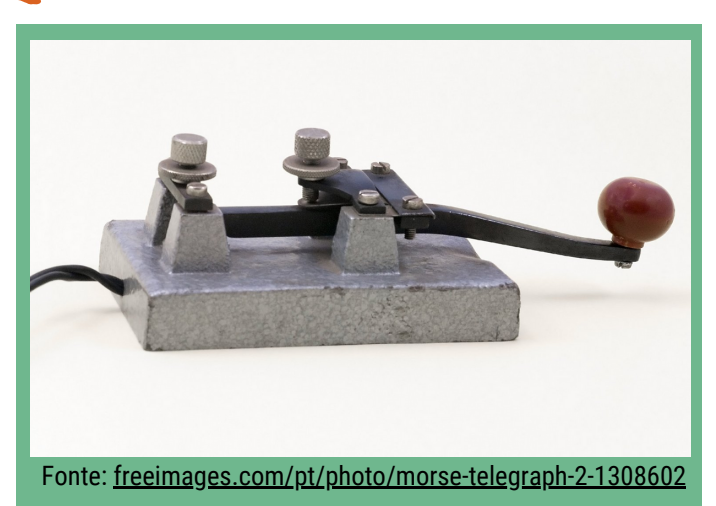

transmissão de sinais elétricos pelo ar, propiciando uma alternativa à transmissão via cabos. As invenções que antes usavam cabos de cobre para transmitir sinais elétricos foram adaptadas para transmissão via rádio, surgindo então a radiotelefonia e a radiotelegrafia.

A televisão foi mostrada pela primeira vez no ano de 1926. Essa tecnologia possibilitou a visualização de vídeos a distância. As **videoconferências** só se tornaram possíveis a partir dessa invenção. Em 20 de abril de 1964 foi apresentado em uma feira na cidade de Nova York nos Estados Unidos o PicturePhone, o primeiro aparelho a usar a infraestrutura da rede telefônica para realizar chamadas em vídeo. A primeira videoconferência foi realizada por esse aparelho.

As plataformas de **webconferência**, estrutura necessária para as webconferências existirem a partir dos computadores, começaram a surgir a partir de 1992 quando a InSoft lançou a Communique. Na época, várias revistas elogiaram a InSoft por seu pioneirismo. A seguir você confere uma linha do tempo das comunicações remotas:

## **Linha do tempo das comunicações remotas**

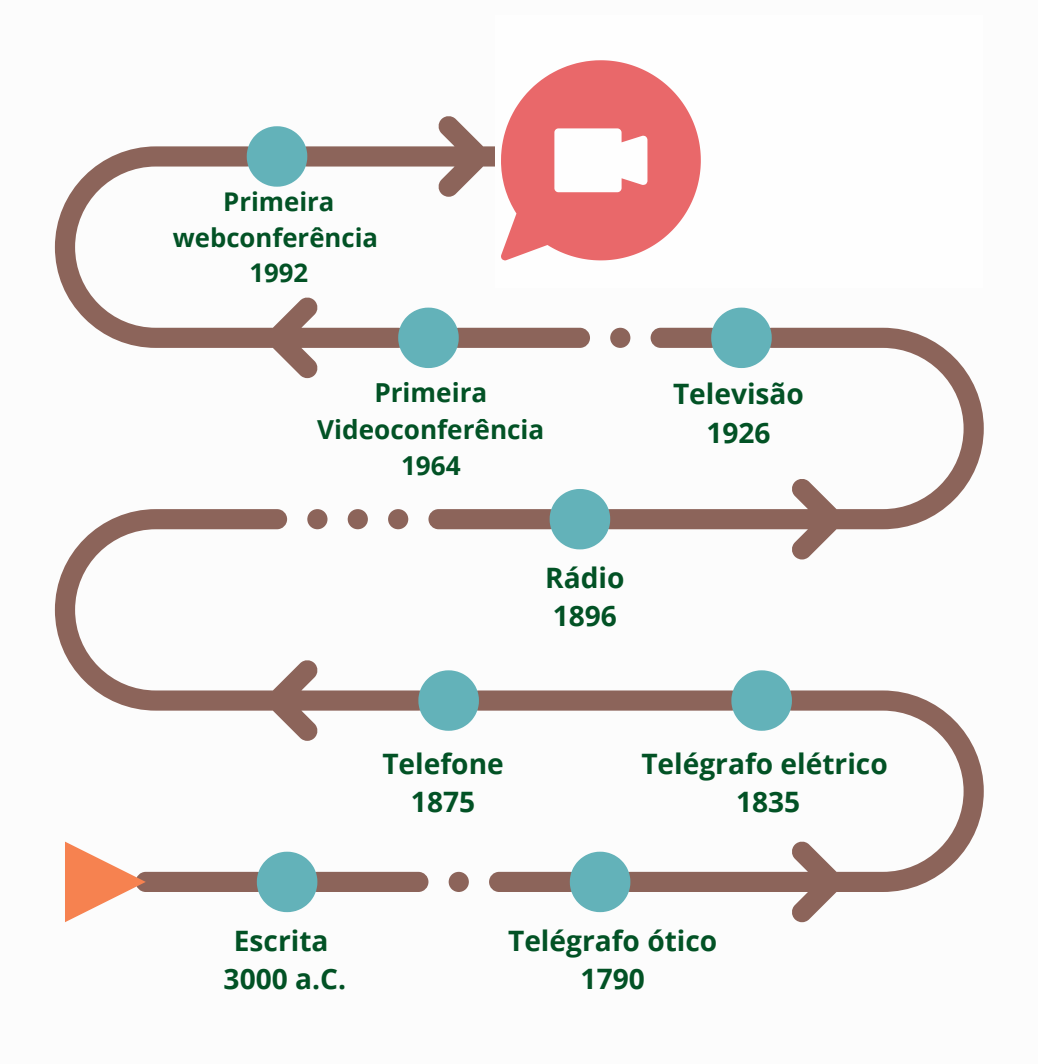

## Videoconferência, webconferência e webinar

As **videoconferências** são chamadas de vídeo que podem ser realizadas pela internet ou fora dela, via rede telefônica. De acordo com a União Internacional de Telecomunicações (UIT) [2], elas são caracterizadas pela conversação interativa e em tempo real, que provê a troca bidirecional de sinais de áudio e vídeo entre grupos de usuários em dois ou mais locais distintos. Quando as chamadas de vídeo são realizadas via internet, por meio de programas de computador ou aplicativos de celular, ou seja, **por meio de plataformas**, elas também são denominadas de webconferências. Geralmente possuem, além da característica de conversação interativa e em tempo real, a capacidade de compartilhar arquivos, aplicativos, telas do computador e outras ferramentas que auxiliam na condução de aulas, palestras, eventos, etc.

Existe um tipo específico de webconferência conhecido como **webinar** (de web + seminar, ou seja, seminário através da web) no qual a comunicação é de apenas uma via, ou seja, somente uma pessoa fala, e as outras assistem.

A interação entre os participantes é limitada apenas ao chat, de modo que os participantes podem conversar entre si ou enviar perguntas ao palestrante.

#### Mas, o que é preciso para realizar uma webconferência?

Para uma webconferência existir são necessárias três coisas:

- uma plataforma de webconferência;
- dispositivos eletrônicos compatíveis (celulares ou computadores);
- pessoas interagindo.

As plataformas de webconferência demandam certas características que os dispositivos devem corresponder para possibilitar que as pessoas interajam. Essas características e requisitos mínimos podem ser encontrados detalhadamente no site de cada plataforma.

Por exemplo, no caso do Google Meet, essas informações podem ser [encontradas](https://support.google.com/meet/answer/7317473?hl=pt-BR) aqui.

## Confira o infográfico  $\longrightarrow$

Para começar a falar dessas características vamos definir o que são navegadores.

## WEBCONFERÊNCIA **REQUISITOS** ESSENCIAIS PARA UMA

#### **COMPATIBILIDADE**

É a demanda pela plataforma de webconferência de certas características que os dispositivos devem corresponder para que ela funcione. Ela é dividida em três categorias: de navegadores, de hardware e de sistema operacional.

#### **VELOCIDADE DA INTERNET**

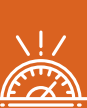

A velocidade de conexão com a internet é o fator que mais influência na qualidade do vídeo e áudio em webconferências.

#### **EQUIPAMENTOS DE COMUNICAÇÃO**

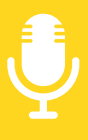

É necessário que o seu dispositivo tenha equipamentos de comunicação. Dentre esses equipamentos se destacam o microfone, a câmera e o teclado.

Navegadores são programas de computador ou aplicativos de celular que nos conectam à internet. Existem vários navegadores diferentes que podem ser usados, como o Google Chrome, Mozilla Firefox, Opera, Safari, Microsoft Edge, etc.

#### FIQUE ATENTO!

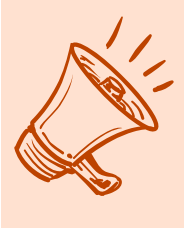

**Opte por usar navegadores e plataformas dos mesmos desenvolvedores.** Prefira usar navegadores e plataformas de webconferência dos mesmos desenvolvedores para evitar incompatibilidades e aproveitar os recursos ao máximo. Por exemplo: usar o Google Chrome para acessar o Google Meet.

Alguns navegadores podem apresentar problemas em certas plataformas de webconferência e quando isso acontece, é dito que o navegador e a plataforma são incompatíveis. O mesmo se aplica aos sistemas operacionais, que são a estrutura em que os programas ou aplicativos subsistem, e também ao **hardware**, que são as peças do computador/celular. Então, a primeira característica das plataformas é a sua compatibilidade.

A **velocidade da internet** é outra característica (também chamada de largura de banda) que aparece como pré-requisito para o bom funcionamento de webconferências. Ela é definida por dois números: a velocidade de download e a velocidade de upload. A **velocidade de download** é a velocidade máxima que você pode atingir ao **baixar** informações da internet. A **velocidade de upload** é a velocidade máxima que você pode atingir ao **enviar** informações para a internet. Quando você contrata uma internet para sua casa, geralmente, a velocidade que a operadora te mostra é a velocidade de download. A sua velocidade de upload geralmente está na faixa de 10% a 100% da velocidade contratada. A maioria das plataformas de webconferência recomendam ao menos 3.2 Mbps de velocidade de download e upload em chamadas de vídeo.

Por fim, a última característica necessária é a presença dos equipamentos específicos para a comunicação: microfone, teclado e câmera, no caso de computadores, já que celulares modernos possuem isso integrado ao aparelho. Lembrando que o microfone, no caso de computadores, pode ser *independente* ou fazer parte de um conjunto junto a fones de ouvido denominado headset.

Ele também pode ser integrado a uma câmera de vídeo que capta imagens e as transfere para o computador chamada **webcam**.

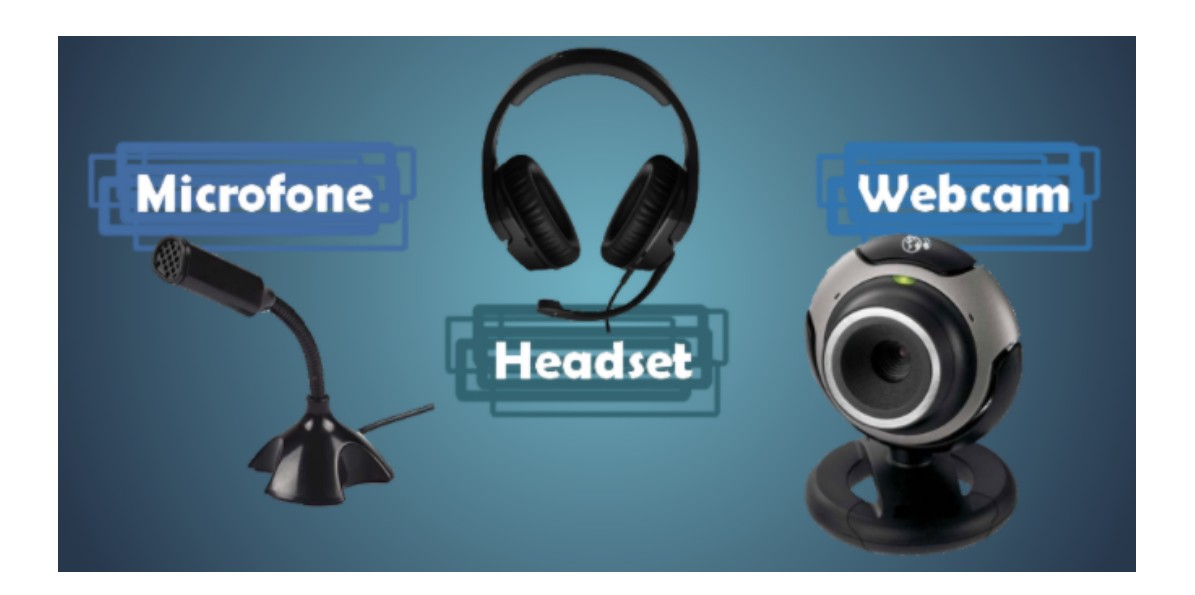

## O que são aulas síncronas e aulas assíncronas?

De maneira geral, podemos dividir as aulas dadas no ensino remoto em dois tipos: aulas síncronas e aulas assíncronas.

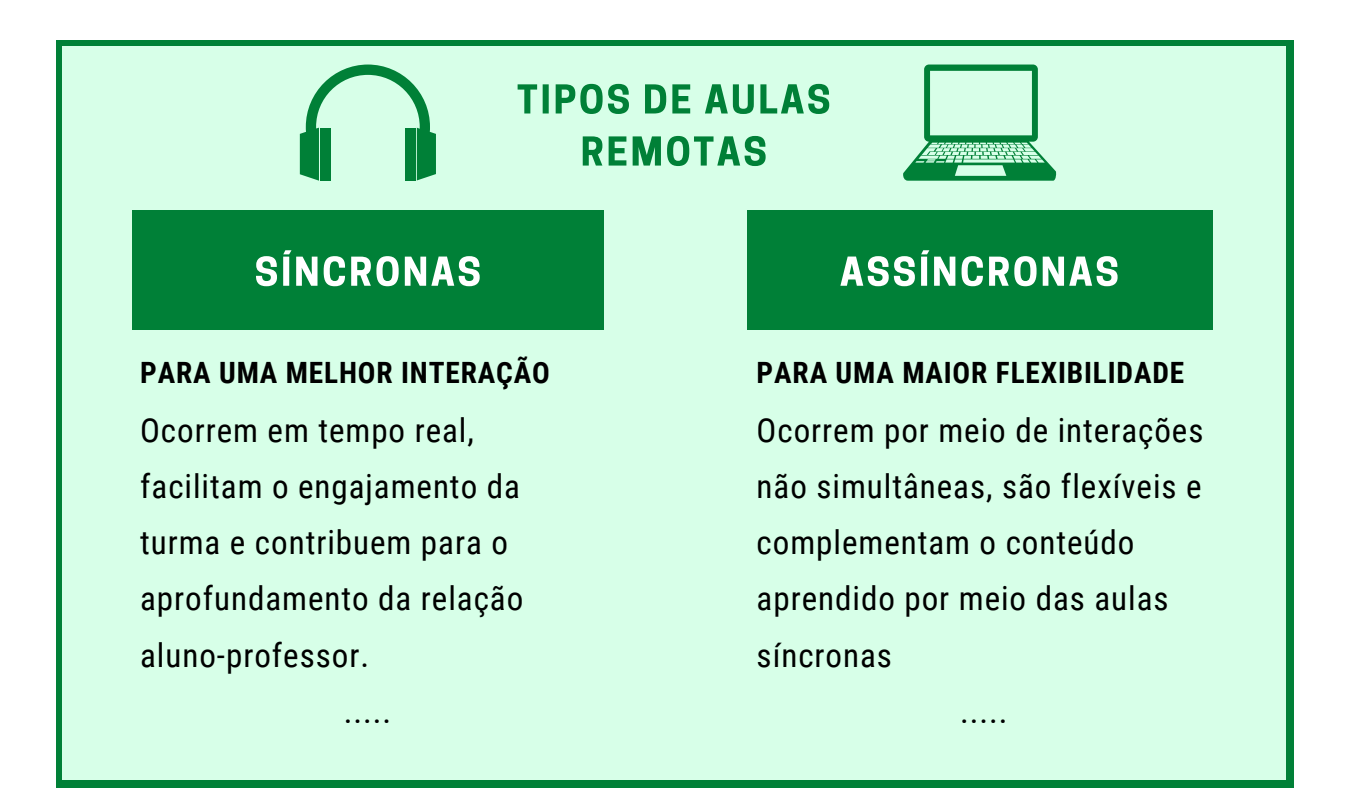

As aulas assíncronas ocorrem por meio de interações de formas não simultâneas entre alunos e professores e devido a isso sua maior característica é a flexibilidade. Em aulas assíncronas **feedbacks individuais** podem ser melhor aproveitados. Elas podem ser dadas a partir do uso de vídeo por **aulas gravadas** ou texto por meio de fóruns, correio eletrônico, etc. As desvantagens das aulas assíncronas são o baixo engajamento da turma, o pouco aprofundamento da relação aluno-professor e o aprendizado com **baixo dinamismo**. O Ambiente Virtual de Ensino e Aprendizagem (AVEA) Moodle, por exemplo, possui diversos recursos para o uso em aulas assíncronas como adicionar aulas gravadas, textos e atividades como: Envio de Arquivo (Tarefa), [Wiki,](http://guiaead.ifg.edu.br/wiki/index.php/Wiki) [Questionário,](http://guiaead.ifg.edu.br/wiki/index.php/Tarefa) [Fórum,](http://guiaead.ifg.edu.br/wiki/index.php/F%C3%B3rum) etc.

Agora, ao se falar de **aulas síncronas**, a realidade é outra. As aulas síncronas permitem um maior processo de interação com o discente e sua maior característica é o **feedback instantâneo**. Elas ocorrem em tempo real e possuem os seguintes benefícios: aprendizado dinâmico, melhor engajamento da turma e aprofundamento da relação aluno-professor — tudo devido ao feedback instantâneo. A dificuldade de feedback individual e a falta de flexibilidade de horário para marcar as aulas síncronas são suas desvantagens. Como exemplo de atividade síncrona pode-se destacar o recurso [chat](http://guiaead.ifg.edu.br/wiki/index.php/Chat) do Moodle para interação via texto ou o uso de webconferências para interação via vídeo.

#### FIQUE ATENTO!

#### **Atenção à preparação das aulas remotas**

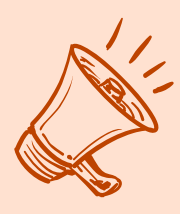

Deve-se ter cuidado ao utilizar apenas o método de interação assíncrona via texto, pois esse método torna o ensino mais impessoal e subtrai as possibilidades de uso de linguagens não-verbais, gestos, expressões faciais, olhares, tom de voz, etc [10]. Sempre que possível as aulas devem ser dadas de forma síncrona para que se consiga melhor interação com o discente.

## Como definir a plataforma de webconferência?

A constante evolução tecnológica está mudando nossos paradigmas educacionais. O surgimento de novas tecnologias, de novas palavras que as descrevem, de novos métodos educacionais, de novas formas das pessoas se relacionarem, etc. demandam de nós constante adaptação. Neste contexto, a pandemia da COVID-19 acelerou esse processo.

Professores têm sido apresentados a diversos novos termos do mundo digital que passaram a incorporar diariamente ao trabalho docente. Muito do que fazemos presencialmente pode ser levado ao ambiente virtual: orientações aos estudantes, aulas, defesas de TCC, palestras, reuniões acadêmicas, eventos científicos, eventos culturais, etc. hoje podem ser feitos a distância. O que determina qual plataforma iremos usar para determinada atividade são os recursos que elas oferecem. Alguns dos principais recursos destas plataformas são:

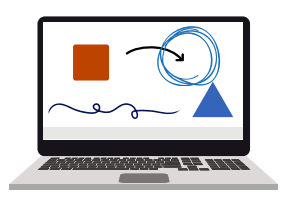

A lousa virtual é ideal para ser usada em aulas síncronas e palestras pois ele habilita a criação de desenhos em tempo real pelo docente, complementando a explicação do tema;

A transmissão em tempo real (ou live streaming) consegue aumentar o alcance da webconferência, ou seja, podemos aumentar a capacidade máxima de participantes da webconferência. O problema desse recurso está na diminuição da interação que os participantes via transmissão terão. Por esta razão, seu uso é recomendado em palestras, eventos, shows e cursos on-line e é contraindicado para aulas síncronas com poucos participantes;

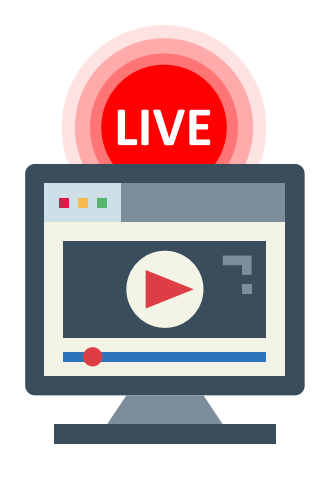

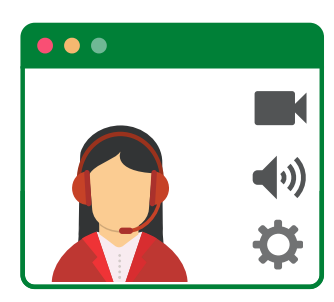

O controle de participantes é a capacidade de habilitar ou desabilitar seus microfones e câmeras, controlar o que eles vêem pela plataforma de webconferência (controle de layout), autorizar entrada na webconferência, banir da webconferência, etc. Esse recurso é útil quando precisamos do controle de participantes e é indicado para fazer reuniões, aulas síncronas, cursos on-line, etc.

A gravação de webconferências cria um arquivo de vídeo para salvar o que foi dito nela para fins futuros ou para, posteriormente, poder ser compartilhado a outras pessoas.

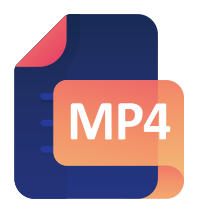

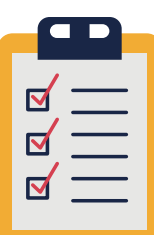

A criação de lista de presença automática é um recurso que lista automaticamente os participantes da webconferência. Ele é útil quando é necessário um controle de presença mais rigoroso na webconferência.

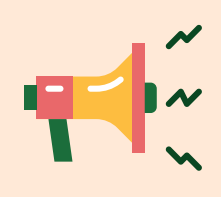

Dado o tipo de evento que vamos organizar, é possível identificar os recursos que precisaremos e então podemos escolher a plataforma de webconferência a ser usada.

Por exemplo, para uma aula síncrona, podemos precisar do recurso lousa virtual, de um maior controle dos participantes (o poder de desabilitar a câmera e o microfone dos participantes pelo criador da sala) e de um recurso de lista de chamada. Para tal, uma das plataformas que podem oferecer todos esses recursos é o Google Meet.

No próximo tópico apresentaremos melhor algumas plataformas de webconferência e suas principais funcionalidades para auxiliar vocês neste processo de identificação de recursos e seleção de plataformas para cada tipo de atividade remota que quiserem propor. Vamos lá?

## Google Meet

### O Google Workspace (antigo G Suite) e sua relação com o Meet

O Google Workspace (antigo G Suite) é um pacote de aplicativos da Google que disponibiliza vários aplicativos web com recursos similares aos de pacotes de escritório (Office) tradicionais, inclusive Gmail, Google Agenda, Drive, Docs, Planilhas, Apresentações, entre outros. Um desses aplicativos é o Meet, uma plataforma de webconferência criada pela Google e lançada ao público em 2017 com o objetivo de substituir o antigo Google Hangouts.

Ele permite que as pessoas possam interagir remotamente e em tempo real, possibilitando a realização de reuniões de departamento, planejamento, colegiados de curso e conselhos departamentais. Além desses usos, essa ferramenta também pode ser usada na realização das atividades síncronas e orientações acadêmicas, por exemplo.

Seu **acesso** é simples, seguro, funcional e integrado a outras ferramentas do Google Workspace, podendo inclusive ser acessado através de outros aplicativos como o Google Agenda e Gmail. Também é uma ferramenta versátil que pode ser acessada tanto pelo computador quanto por dispositivos móveis.

Podemos usá-lo a partir de contas **pessoais** ou contas **organizacionais**. O uso por contas pessoais é gratuito, porém conta com algumas limitações, como não poder gravar as webconferências, não poder transmiti-las e ter duração máxima limitada [4]. As contas organizacionais podem ser **educacionais** ou **comerciais** dependendo do plano contratado pela organização e elas possuem mais recursos que as contas pessoais (dependendo do plano, elas podem ter habilitado as opções de gravação de reunião, transmissão, uso de recursos como o quadro branco, etc).

## Navegadores web que são compatíveis

- Google Chrome;
- Mozilla Firefox;
- Microsoft Edge;
- Apple Safari.

#### FIQUE ATENTO!

**Compatibilidade limitada com o Internet Explorer 11**

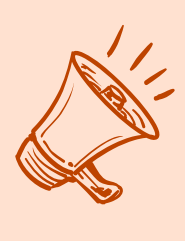

O Meet possui compatibilidade limitada com o Internet Explorer 11. No Microsoft Edge, a experiência é melhor. Se você quiser usar o Internet Explorer para o Meet, precisará fazer o download e instalar a versão mais recente do Google Video Support Plugin.

## Configuração mínima do dispositivo

A configuração mínima recomendada é que o dispositivo tenha um processador de dois núcleos e 2GB de memória RAM.

#### Sistemas operacionais compatíveis

O Meet é compatível com a versão atual e com as duas versões principais anteriores destes sistemas operacionais:

Apple macOS

Microsoft Windows

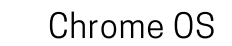

Ubuntu e outras distribuições Linux baseadas no Debian

E também é compatível com os seguintes sistemas operacionais móveis:

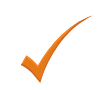

Android 5.0 e superior iOS 12.0 e superior

## Velocidade de conexão ideal

A velocidade de conexão ideal é de, no mínimo, 3,2 Mbps para download e upload.

#### Webcam integrada ou câmera USB externa e microfone

O ideal é que a webcam possua, no mínimo, capacidade de gravação de vídeo em HD. O microfone pode ser integrado a webcam, ser independente ou usado junto com um headset.

## Mais informações

Informações mais detalhadas sobre os requisitos de uso do Meet podem ser encontradas no link <https://support.google.com/meet/answer/7317473?hl=pt-BR>.

#### Acesso ao Meet

Há diversas formas de acessar o Meet, podendo ser: via conta de e-mail do Gmail, a partir do Google Sala de Aula (Google Classroom), através do Google Agenda, pelo app Meet nos dispositivos móveis ou pelo link <https://meet.google.com/>. Independente da forma escolhida, salvo em algumas exceções [5], sempre precisamos de uma conta Google para acessá-lo.

#### Participação e criação de sala via navegador web

Para participar de uma webconferência no Meet via navegador é preciso do link da sala de webconferência. Acesse o link e siga as instruções apresentadas na página web que já estará participando da webconferência.

Agora para criar uma sala, navegue até a página [https://meet.google.com/.](https://meet.google.com/) A partir do botão "Nova reunião" é

**EN** Nova reunião

possível criar uma webconferência instantânea, gerar um link de webconferência para compartilhar ou agendar uma webconferência a partir do Google Agenda.

#### FIQUE ATENTO!

#### **Antes de criar a webconferência verifique em qual conta Google você está**

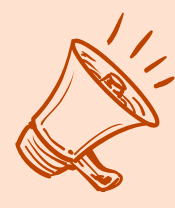

Antes de criar a sala de webconferência devemos identificar em qual conta Google estamos conectados. Dispositivos usados por múltiplos usuários podem ter várias contas Google salvas e se você tiver em alguma conta melhores privilégios, como uma conta com o pacote G Suite For Education, será melhor criar a sala usando essa conta ao invés de uma conta pessoal.

#### TOME NOTA

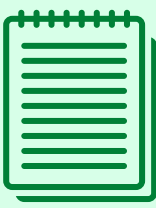

**Agendar uma webconferência a partir do Google Agenda** A opção de agendar pelo Google Agenda é uma ótima escolha para professores que querem um link permanente de reunião para todas as aulas do [semestre](https://bit.ly/3gC6ZMq) letivo. Para saber mais **acesse aqui o vídeo** ou use o QR Code.

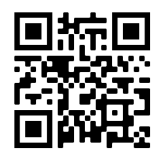

A opção criar uma webconferência instantânea criará um link de uma sala de webconferência e irá te redirecionar a este link para você acessá-la sendo, portanto, uma opção mais cômoda do que a opção gerar um link de webconferência para compartilhar que apenas criará um link da sala para você e não irá te redirecionar a ele.

Uma vez criada a sala de webconferência, será gerado um link único no seguinte molde https://meet.google.com/\*\*\*-\*\*\*\*-\*\*\*, onde os \* são letras do alfabeto. Se o link for criado pelo Google Agenda ele será preservado até o dia da reunião, caso contrário ele poderá não durar mais que um dia, precisando então ser criado novamente. Uma vez iniciada a sala de webconferência seu navegador irá pedir para você permitir o uso da sua câmera e seu microfone. Aceite as permissões e você estará pronto para iniciar a sua webconferência. Se o seu navegador for o Google Chrome e você quiser saber mais sobre permissões visite <https://support.google.com/chrome/answer/2693767>.

Exemplo de pedido para uso de microfone no navegador Google Chrome:

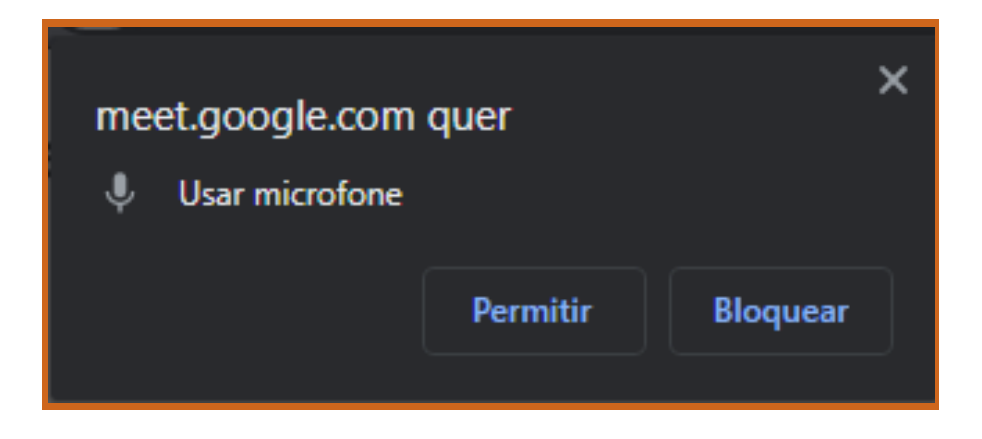

### Participação e criação de sala via dispositivos móveis

Para participar de uma webconferência no Meet a partir de dispositivos móveis, devemos primeiramente baixar o aplicativo Meet na loja - no caso de dispositivos Android a loja é Play Store e no caso de dispositivos iOS é a App store. Após instalá-lo, abra ele e permita que acesse sua câmera e microfone. Feito isso clique no botão e *insira o código de acesso*. O código de acesso é toda a parte após a última barra do link da sala. Por exemplo, o código de acesso a partir do link https://meet.google.com/abc-defg-hij seria **abc-defg-hij.** 

Para criar uma sala, abra o aplicativo Meet e clique no botão "Nova reunião". Feito isso, o resto do processo ficará idêntico a criação de sala via navegador.

Nova reunião

## Explorando os recursos oferecidos dentro da sala de webconferência do Meet

Em plataformas de webconferência sempre existe um tipo de participante especial que tem controle sobre tudo nela. No Meet esse participante é criador da webconferência. Dentre as opções passíveis de controle pelo criador da webconferência se destacam: autorizar participantes a entrar na webconferência, fixar um participante para que todos vejam somente ele, remover um participante da webconferência e desabilitar o microfone de um participante.

Algumas dessas opções podem estar disponíveis para outras pessoas além do criador da webconferência se a conta usada pelo criador da webconferência for uma conta organizacional.

Dependendo do tipo de participante que você for dentro da webconferência (participante comum ou criador da webconferência) alguns ícones da interface podem ficar ocultos ou não. Na imagem abaixo são mostrados por completo todos os ícones de interface da sala de webconferência do Google Meet:

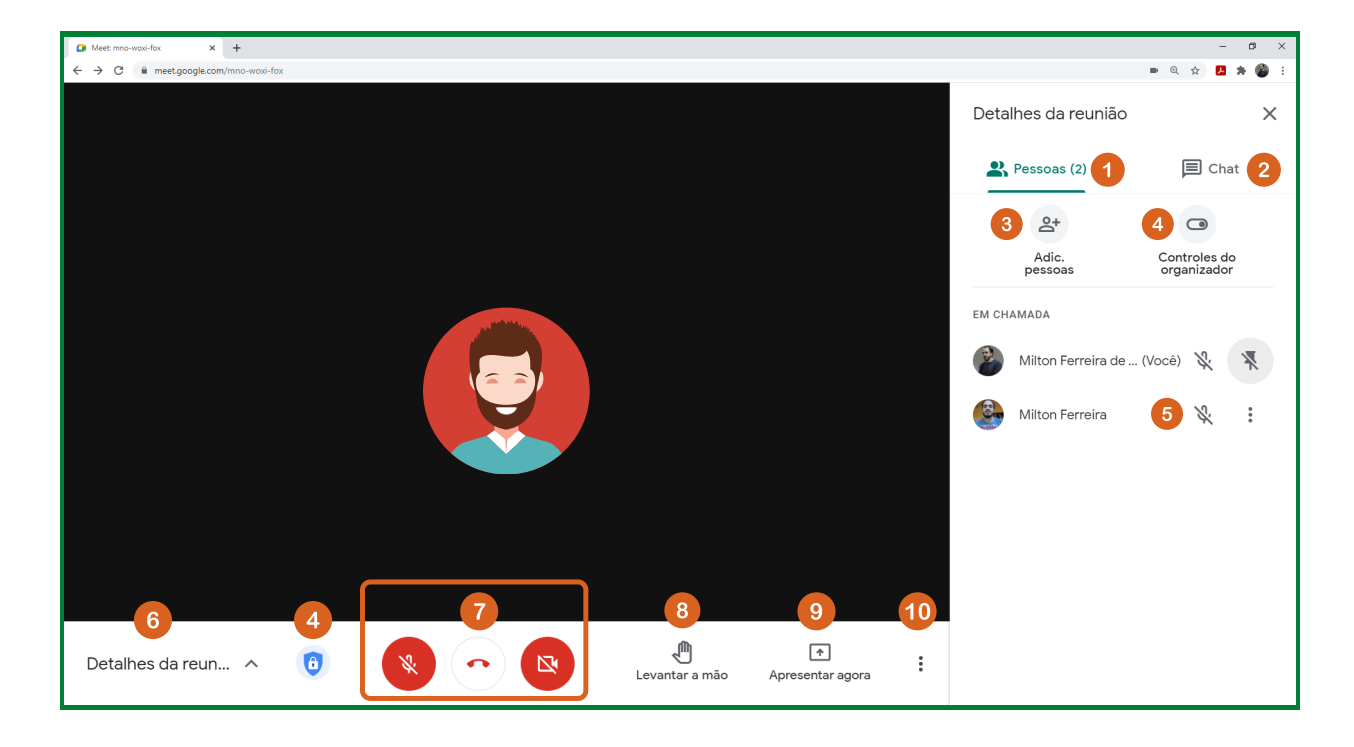

Pessoas: Lista de participantes da webconferência. Mostra as pessoas que estão conectadas na chamada e seus respectivos controles de áudio, fixar na tela e remover da chamada.

Chat: Alterna a barra lateral que antes apresentava a lista de participantes para mostrar agora o chat da webconferência. Nesta opção são apresentadas as mensagens enviadas no chat.

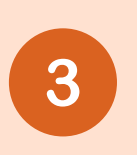

Adicionar pessoas: Após iniciar a webconferência, você pode usar este menu para convidar pessoas. É possível fazer o convite pelo nome, endereço de e-mail ou número de telefone.

Controles do organizador: Atenção, esta opção só está disponível para usuários com conta G Suíte.

Por meio deste menu você pode controlar algumas permissões dos participantes da webconferência, por exemplo:

- Permitir que os participantes compartilhem a tela. Em uma aula síncrona ou reunião com muitos participantes, é recomendado que você desabilite esta opção.
- Habilitar ou desabilitar o envio de mensagens pelo chat.
- Acesso rápido: Caso desabilitado, somente os convidados do organizador podem participar da reunião sem pedir autorização.

Opções de áudio e controle dos participantes: Aqui existem três funcionalidades importantes:

- Fixar um participante: quando você quiser ver apenas um participante específico na tela. O melhor momento para se usar esse recurso é quando a ênfase da webconferência está voltada apenas a um participante.
- Desabilitar o áudio do participante: o organizador da webconferência pode desabilitar o áudio dos demais participantes. Quando algum participante esquecer o áudio habilitado, por exemplo, o organizador pode bloquear o áudio deste participante.
- Remover um participante da reunião: Apenas o criador da sala poderá remover um participante da webconferência. É importante destacar que os participantes que forem removidos da webconferência não poderão pedir para acessála novamente. Se quiser que o participante removido entre novamente, o criador da webconferência deverá convidá-lo manualmente. Para fazer isso veja as instruções em [https://support.google.com/meet/answer/9303164.](https://support.google.com/meet/answer/9303164)

6

Detalhes da reunião: São as informações de agendamento e configuração da reunião. Por aqui você pode copiar o link e o código telefônico da reunião. Anexos, caso adicionados ao agendamento da reunião, aparecerão também nesta opção.

Habilitar/desabilitar o microfone e/ou a câmera e sair: Habilite e desabilite o seu microfone e/ou a câmera, de acordo com a necessidade. Basta clicar sobre o ícone que representa a funcionalidade, na barra de opções, que fica na parte inferior da interface do Meet.

Quando quiser finalizar sua participação no Meet, basta você clicar sobre botão "sair da chamada" e estará fora da reunião.

Levantar a mão e abaixar a mão: Por meio desta funcionalidade é possível avisar ao apresentador que você quer falar alguma coisa ou tem alguma dúvida, por exemplo. Quando você clica neste botão, o organizador, que geralmente é quem está conduzindo a reunião, recebe um sinal visual e sonoro, informando que alguém pediu a palavra.

Este recurso é importante para não interromper a apresentação durante a fala de outro colega ou mesmo do professor.

Apresentar agora: Ao clicar neste botão, você será perguntado se quer compartilhar: uma guia do navegador, sua tela inteira ou apenas a janela de algum aplicativo.

Quando estiver com o modo de apresentação ativo, sua apresentação ficará visível para todos os participantes e você conseguirá continuar falando normalmente com eles

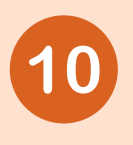

**Outras opções:** Ao clicar nesse botão você conseguirá ver as opções de gravar reunião, mudar o layout das pessoas na tela, abrir o quadro virtual, configurações, etc.

#### FIQUE ATENTO!

#### **Compartilhamento de som pela Apresentação**

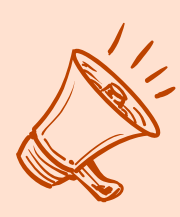

Apenas nas opções guia do navegador e tela inteira há a possibilidade de compartilhar o som da apresentação. Na primeira é compartilhado apenas o som da aba do navegador e na segunda é compartilhado o áudio do computador por completo. Tome cuidado com a segunda opção, pois ela pode causar ruído de microfonia (o áudio dos participantes da webconferência pode ser realimentado na aba de apresentação).

#### VIDEOAULA

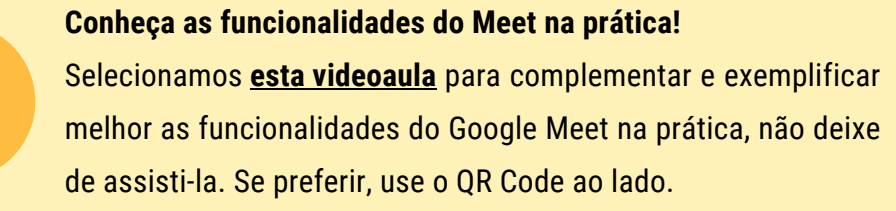

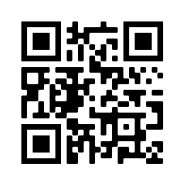

## Extensões para o Google Meet

Você pode adicionar funcionalidades extras ao Google Meet por meio de extensões instaladas no navegador. A seguir, apresentaremos algumas extensões para o Google Chrome e que podem te ajudar durante as aulas e reuniões on-line.

## Extensão Dualless: Divisão da tela, sem perder os participantes e o chat durante o compartilhamento.

Existe um problema no modo de apresentação do Meet - quando você entra neste modo, o apresentador perde a visão dos participantes da webconferência. Como podemos contornar esse problema? Existe uma extensão chamada [Dualless](https://chrome.google.com/webstore/detail/dualless/bgdpkilkheacbboffppjgceiplijhfpd) que resolve isso repartindo a tela de forma a colocar a visão da sala do Meet e da apresentação juntas.

Acesse aqui a [videoaula](https://bit.ly/3qSU0us) e veja na prática o processo de instalação e como funciona a extensão Dualless. Se preferir, use o QR Code ao lado.

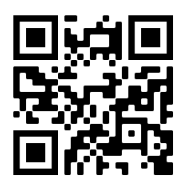

## Lista de frequência no Google Meet - Extensão Google Attendance

Em determinadas situações o criador da webconferência terá a necessidade de registrar a presença de seus participantes — situações como, por exemplo, em reuniões de departamento, algumas atividades didáticas, eventos, etc nas quais o organizador ache relevante o controle de frequência. Para facilitar esse registro, existem algumas extensões disponíveis na Chrome Web Store. A mais relevante delas é o Meet [Attendance](https://chrome.google.com/webstore/detail/meet-attendance/nenibigflkdikhamlnekfppbganmojlg).

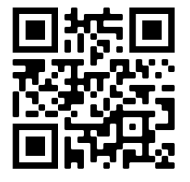

Acesse aqui a [videoaula](https://bit.ly/3nhjSye) e veja na prática o processo de instalação e como funciona a extensão Meet Attendance. Se preferir, use o QR Code ao lado.

#### VEJA MAIS!

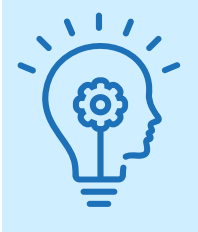

Selecionamos **esta [videoaula](https://bit.ly/2Kzvy0M)** com uma série de extensões para o Google Meet para que você assista e escolha alguma que seja útil para o seu dia a dia. Se preferir, use o QR Code ao lado.

**Conheça outras extensões para o Google Meet!**

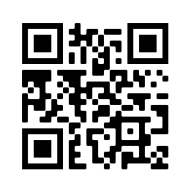

## Microsoft Teams

O Microsoft Teams é uma solução integrada de diversas aplicações com o objetivo de facilitar a comunicação e a colaboração entre pessoas a partir de ferramentas de bate-papo, webconferências, armazenamento de arquivos (incluindo colaboração em arquivos) e *integração de aplicativos* no local de trabalho.

Ele foi desenvolvido pela Microsoft e lançado ao público em 2 de novembro de 2016. Possui suporte aos sistemas Windows, Linux, macOS, Android e iOS e está disponível em 26 idiomas diferentes. Possui versão gratuita com algumas limitações, versão educacional e diversas versões com fins comerciais. Cada uma dessas versões possui vantagens diferentes: ou são mais baratos, ou contam com a possibilidade de gravação das conferências, ou capacidade máxima de usuários aumentada, ou capacidade máxima de compartilhamento de arquivo aumentada, etc. Seus requisitos técnicos podem ser encontrados no link <https://docs.microsoft.com/pt-br/microsoftteams/limits-specifications-teams>.

Já os canais são seções exclusivas dentro de uma equipe para manter as conversas organizadas por tópicos, projetos e disciplinas específicas. Seu acesso pode ser configurado: os canais do tipo padrão são para conversas em que todos de uma equipe podem participar, e os canais do tipo privado limitam a comunicação a um subconjunto de pessoas de uma equipe.

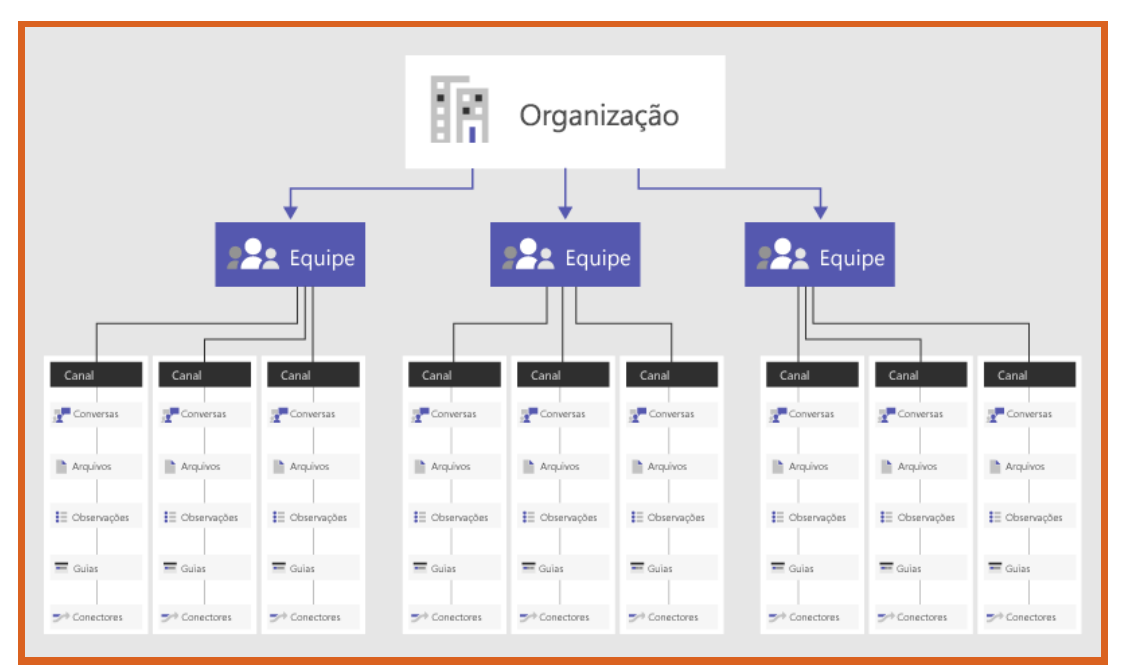

Fonte: <https://docs.microsoft.com/pt-br/microsoftteams/teams-channels-overview>

A partir dessas definições é possível entender que o **foco** do Teams é para **aulas** síncronas, cursos e equipes de trabalho, não sendo muito adequado a eventos devido a necessidade de aplicar várias configurações na sala e definir à priori os participantes.

Seu acesso é feito somente a partir do endereço de e-mail cadastrado. Entrando na plataforma por meio do endereço [https://teams.microsoft.com](https://teams.microsoft.com/) ou do aplicativo Microsoft Teams para dispositivos móveis, será possível ver todas as equipes das quais você faz parte ou criar uma.

A criação de equipes é feita a partir do botão "Criar uma equipe ou ingressar nela" na tela de visualização de equipes. A partir desse botão também é possível ingressar em uma equipe pública ou em uma equipe privada a partir de um código dado pelo criador da equipe.

Outra forma de ingressar em uma equipe é a partir do convite do criador da equipe. Dentro de uma equipe podem haver vários canais e dentro de um canal podem haver diversas postagens, arquivos, anotações e guias de aplicativos. Os aplicativos são funcionalidades extras que podem ser agregadas às equipes mediante a configuração do proprietário da equipe. Os proprietários da equipe podem "instalar" os aplicativos dentro da equipe do Microsoft Teams. Entre esses **aplicativos** se destacam: o Excel para visualizar e trabalhar com planilhas, o Word para documentos de texto, o Wiki para criação de FAQs, o Planner para gerenciamento de projetos, o **Microsoft Stream** para compartilhamento de vídeos, etc.

Para criar uma webconferência é necessário entrar em uma equipe e clicar no botão "Reunir". Se estiver acessando via navegador é preciso conceder permissão para gravar áudio e vídeo a ele. Uma vez criada a reunião, qualquer um na equipe poderá acessá-la.

#### VIDEOAULA

**Conheça as funcionalidades do Microsoft Teams na prática!** Selecionamos **esta [videoaula](https://bit.ly/37W28C2)** para complementar e exemplificar melhor as funcionalidades do Microsoft Teams na prática, não deixe de assisti-la. Se preferir, use o QR Code ao lado.

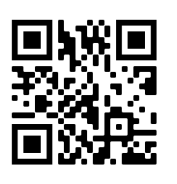

## Conferência Web da RNP

A Rede Nacional de Ensino e Pesquisa (RNP) é uma organização social do governo federal brasileiro. Foi criada em setembro de 1989 pelo então Ministério da Ciência e Tecnologia (MCT). Seu objetivo era construir uma infraestrutura nacional de rede de internet de âmbito acadêmico e disseminar o uso de redes no país. Atualmente ela é responsável por dar manutenção e prover soluções inteligentes de TIC (Tecnologia da Informação e Comunicações) para a rede acadêmica do país. Uma dessas soluções é a plataforma Conferência Web.

De acordo com a RNP [9], o Conferência Web é um serviço que leva para o ambiente web os recursos próprios de uma conferência que use vídeo e áudio combinados, porém, a outras funcionalidades de interação instantânea e colaborativa como chat, bloco de notas, visualização compartilhada de imagens, arquivos ou mesmo da tela de um computador remoto. Para saber mais sobre esse serviço acesse [https://wiki.rnp.br/pages/viewpage.action?pageId=89112372.](https://wiki.rnp.br/pages/viewpage.action?pageId=89112372)

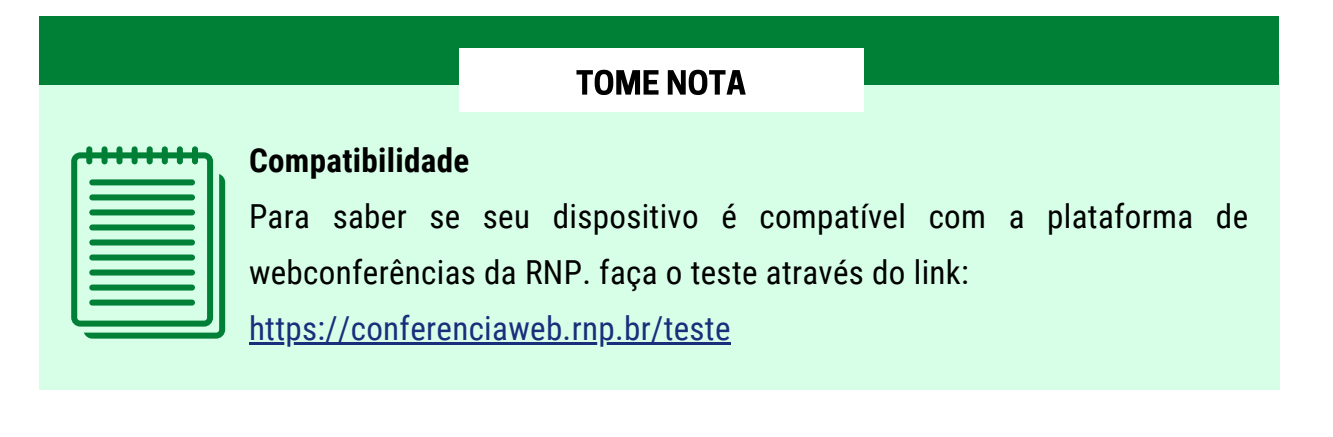

Há que se notar, que o serviço de Conferência Web da RNP é franqueado aos usuários que fazem parte das instituições de ensino e pesquisa que possuem convênio com a RNP. Técnicos administrativos e Professores do IFG podem utilizar este serviço.

#### VIDEOAULA

**Conheça as funcionalidades do serviço de Conferência Web da RNP!** Selecionamos **esta [videoaula](https://bit.ly/3gDai6c)** para apresentar as funcionalidades da Conferência Web da RNP na prática, não deixe de assisti-la. Se preferir, use o QR Code ao lado.

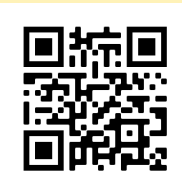

## Planejando

Vivemos numa época em que a informação é processada rapidamente [11], os paradigmas educacionais mudam continuamente e o surgimento de situações atípicas, como a pandemia da COVID-19, forçam os professores a ter que levar o trabalho ao ambiente doméstico e familiar para se adequar às aulas a distância. Isso se apresenta como um desafio nesse cenário que vivemos, requerendo de nós planejamento, paciência e organização. São essas as coisas mais importantes para nós fazermos bom uso das webconferências.

Para começar são muitas coisas a se definir: a plataforma a ser usada, o objetivo da webconferência, o horário, a duração, conteúdo a ser ministrado, o nível de interação dos participantes, etc. Essas definições irão depender do estilo da webconferência, que pode ser: reunião com poucos participantes, aulas síncronas ou palestras e eventos com muitos participantes.

#### Reunião com poucos participantes

Em uma reunião com poucos participantes o ideal é que a plataforma de webconferência escolhida seja a de acesso mais simples e mais conhecida pela maioria dos participantes com preferência para aquelas que possuem o recurso de gravação. Isso evita que os participantes fiquem confusos com os recursos da plataforma e sua forma de acesso.

#### Aulas síncronas

Antes de falarmos sobre aulas síncronas é importante entender que aula não é simplesmente uma relação com os processos de ensinar e aprender, professor e aluno. A aula engloba o refletir, o sentir, o compartilhamento de ideias, a troca de experiências, enfrentar desafios e o estar presente. E como podemos lidar com o estar presente em um cenário de ensino remoto?

A interatividade é necessária para que ocorra um maior diálogo entre alunos e professores e a utilização da webconferência, nesse aspecto, é de suma importância, pois ela faz com que os atores da educação a distância (educador e educando) se conheçam de maneira síncrona. As webconferências permitem um diálogo mais intenso, pessoal, individual e dinâmico, do que aquele obtido através de um material gravado [12].

Em aulas síncronas o planejamento começa no conteúdo a ser ministrado. O conteúdo precisa ser pensado para transmitir a informação técnica e colaborar com a formação do discente na sua totalidade - consciência, caráter, cidadania. Para isso é preciso conhecer os alunos e suas peculiaridades, como o nível de interação geralmente demonstrado pela turma, faixa etária, comportamento, interesses, etc. A estratégia de ensino a ser adotada dependerá das peculiaridades da turma e do tipo de conteúdo a ser ministrado. Pode-se listar algumas delas:

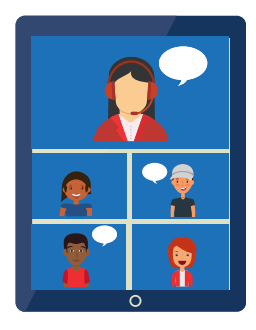

Aula expositiva e dialogada: o professor explica seu conteúdo de modo a garantir a participação ativa dos alunos. Nessa estratégia, os alunos são questionados e estimulados a discutir a respeito do tema da aula, citando, por exemplo, casos que tenham vivenciado.

Seminários: a turma é dividida em grupos para preparar uma apresentação sobre algum tema específico em salas de webconferências diferentes para depois apresentar em uma sala de webconferência com todos. Nesse contexto, o professor atuará na orientação de como a pesquisa poderá ser realizada e na organização da apresentação dos seminários.

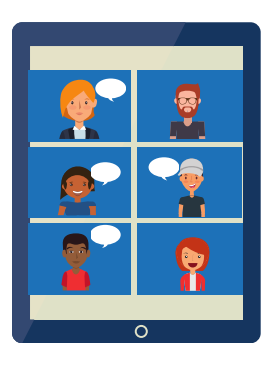

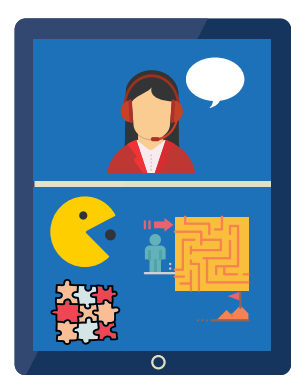

Aulas lúdicas: consiste na utilização de brincadeiras e jogos para fixar o conteúdo. Podemos usar jogos digitais como recursos complementares no processo de ensino, estimulando a realização de desafios, a solução lógica de problemas e a aplicação prática dos conceitos estudados. Nessas aulas se observa momentos de descontração e felicidade, os quais aliviam a tensão e favorecem o aprendizado.

Sala de aula invertida: essa estratégia consiste em inverter a lógica de organização da sala de aula. Antes da aula os alunos deverão pesquisar o conteúdo por meio de videoaulas, textos, livros, artigos, etc. e o professor será o mediador, oferecendo suporte para que os estudantes acessem fontes confiáveis de conteúdos e informações. No momento da aula o professor consolidará o conhecimento adquirido, promoverá discussões e responderá as dúvidas existentes.

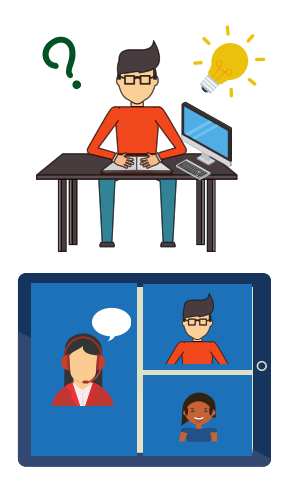

Deve ser priorizado o uso de estratégias que chamem a atenção dos alunos. Para isso, o conteúdo a ser ministrado precisa ser objetivo, fácil de compreender e com diversos recursos visuais. Nesse quesito, as plataformas de webconferência podem fornecer alguns recursos interativos interessantes como enquetes, lousa virtual, compartilhamento de tela, compartilhamento de arquivos, etc.

## **Um resumo das principais ESTRATÉGIAS DE ENSINO PARA AULAS SÍNCRONAS**

#### **AULA EXPOSITIVA DIALOGADA**

O professor explica o conteúdo e instiga a participação ativa dos estudantes, os questionando e estimulando a discutir sobre o tema da aula.

#### **SEMINÁRIOS**

A turma é dividida em grupos para pesquisar sobre algum tema específico em salas de webconferência separadas e depois apresentar o resultado em uma sala com todos.

#### **SALA DE AULA INVERTIDA**

Consiste em inverter a lógica de organização da sala de aula. Os estudantes pesquisam sobre o tema da aula antes dela acontecer e no momento da aula o professor expõe o tema e todos discutem sobre ele.

#### **AULAS LÚDICAS**

Consiste na utilização de brincadeiras e jogos on-line para fixar o conhecimento. Essas aulas proporcionam momentos de descontração e aliviam a tensão dos estudantes.

#### Palestras e eventos com muitos participantes

Em palestras e eventos com muitos participantes (acima da capacidade máxima suportada pela plataforma de webconferência) é necessário usar o recurso de transmissão de webconferências de forma a todos poderem acessá-la. Temos que estar cientes que o uso desse recurso limita a interação dos participantes via transmissão, o que implica em uma limitação no uso de estratégias de ensino que requerem a participação ativa de todos. Por causa disso, a estratégia de ensino mais frequentemente utilizada nesse caso é a da aula expositiva e dialogada com interação dos participantes via chat de transmissão.

#### TOME NOTA

**Sempre teste a plataforma de webconferência antes**

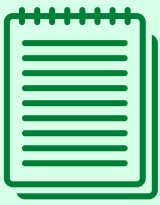

É importante, ao menos um dia antes, criar uma sala de teste na plataforma de webconferência escolhida para testar seus recursos e ver se ela irá se adequar a seus objetivos. **Nunca deixe para se preparar na hora!**

## Live streaming para grandes webconferências

A constante evolução tecnológica está mudando nossos paradigmas educacionais. O surgimento de novas tecnologias, de novas palavras que as descrevem, de novos métodos educacionais, novas formas de relacionamento interpessoal, etc. demandam constante adaptação. Neste contexto, a pandemia da COVID-19 acelerou esse processo.

Professores têm sido apresentados a novos termos do mundo digital que passaram a fazer parte do trabalho docente. O live streaming (ou transmissão em tempo real) é um desses termos.

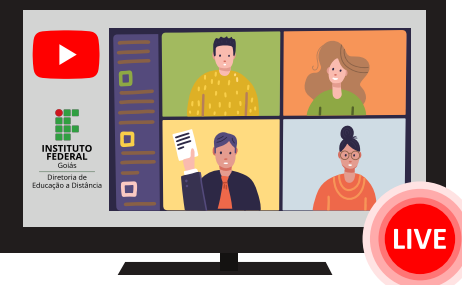

Até o início dos anos 2000, baixar um arquivo de áudio ou vídeo levava muito tempo. Devido ao avanço proporcionado pela tecnologia de Banda Larga houve uma evolução na forma de consumir conteúdo online, em especial áudio e vídeo. E como um desdobramento da possibilidade de fluxo de conteúdo on-line e em tempo real surgiu o live streaming.

Para entender seu funcionamento em plataformas de webconferência, imagine um programa de televisão com diversas pessoas reunidas falando de determinado assunto. O programa de televisão é a webconferência e as pessoas reunidas são seus participantes. Nesse entendimento, o recurso transmissão é o que proporcionaria a ida do programa ao ar para que milhares de telespectadores o assistam. E, assim como no exemplo, os "telespectadores" da webconferência sofrem com atrasos de alguns segundos entre o que é dito na webconferência e o que chega a eles. Esse atraso faz com que a interatividade deles seja menor. Apesar disso, ele aumenta o alcance da webconferência permitindo que participantes além da capacidade máxima da sala a acompanhem.

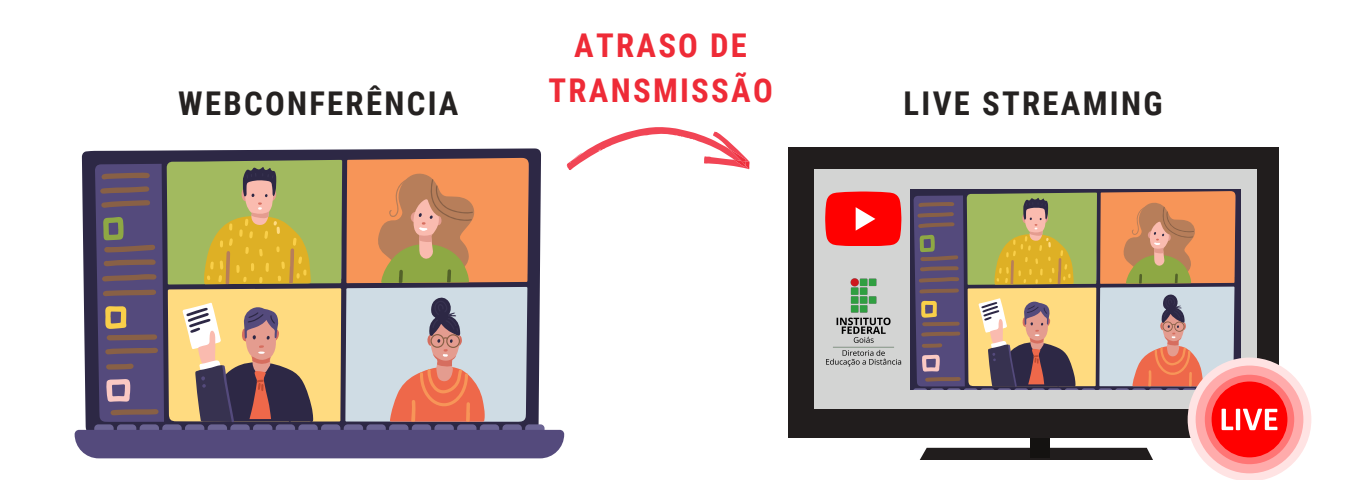

Com relação ao uso, esse recurso pode ser utilizado para palestras, eventos e minicursos on-line com vários participantes, onde não se faz necessária ou mesmo quando se quer diminuir a interação destes com quem está organizando a webconferência. Seu uso não é recomendado para aulas síncronas com poucos participantes. Muitos artistas que fazem shows on-line, youtubers e instituições religiosas usam com frequência esse recurso.

Algumas plataformas de webconferência oferecem o recurso de transmissão, porém, mesmo que a plataforma não ofereça esse recurso, é possível transmitir fazendo o uso de um programa de gravação e transmissão e uma plataforma de transmissão. Com programas de gravação e transmissão como o OBS Studio, Camtasia ou XSplit Broadcaster é possível gravar uma webconferência e transmitila em tempo real a uma plataforma de transmissão como as do YouTube, do Instagram ou do Facebook.

Podemos citar como exemplo desse processo, a aula inaugural do Curso de Especialização em Docência para EPT na modalidade EaD. Como o curso conta com 350 estudantes, seria inviável usar uma plataforma de webconferência onde todos esses participantes estivessem juntos.

Portanto, a metodologia escolhida neste caso foi a seguinte:

1) A equipe técnica, a equipe gestora do curso, o professor e a palestrante convidada estavam conectados em uma sala de webconferência no Google Meet;

2) Um técnico que também estava conectado nesta sala do Google Meet, capturou a tela e o áudio da webconferência usando o software OBS Studio;

3) Por meio do OBS, além da captura, foi feita a transmissão em tempo real no canal no YouTube, com mais de 300 participantes simultâneos assistindo a aula e interagindo por meio do chat no YouTube.

Se tiver curiosidade, pode **[conferir](https://www.youtube.com/watch?v=L6PMofYeSYY) aqui** o vídeo gravado da transmissão desta aula inaugural. Se preferir, use o QR Code ao lado.

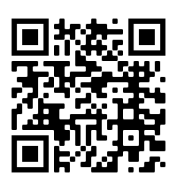

## Como lidar com o ruído em webconferências?

O ruído em webconferências prejudica o momento de interação síncrona. Ele pode tirar a atenção e dificultar o entendimento da aula. Para que diminuí-lo é fundamental que saibamos que tipo de ruído é e como tirá-lo. Para isso vamos definir entrada de som e saída de som.

Entrada de som é qualquer dispositivo que recebe o som e o repassa a algum equipamento. Se enquadram nessa categoria de dispositivos: os microfones, as webcams com microfone embutido e os headsets.

Saída de som é qualquer dispositivo que emite som. Se enquadram nessa categoria de dispositivos as caixas de som, os fones de ouvido e os headsets.

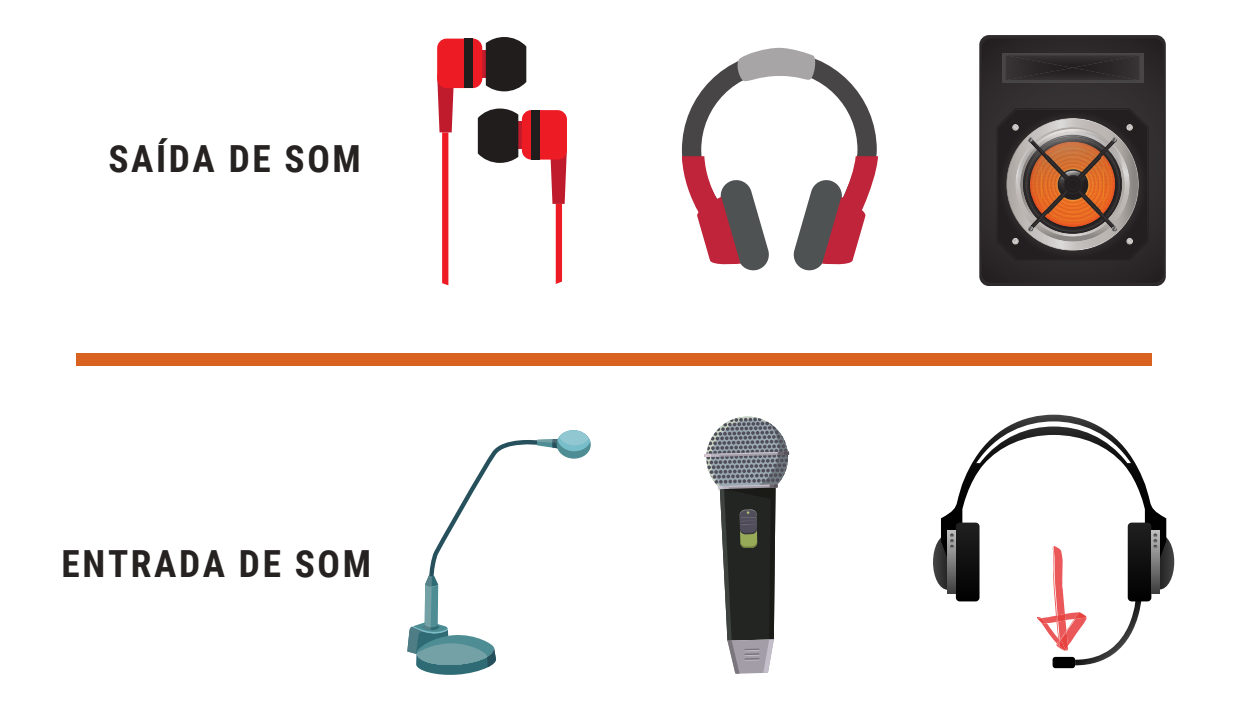

Para a redução do ruído em webconferências é fundamental que o ambiente seja o mais silencioso possível. Após escolhido o ambiente, é crucial verificar o local onde está a entrada e a saída de som. Quanto maior a distância entre a entrada e a saída de som, melhor será. Isso é fundamental para evitar a microfonia. Microfonia é a realimentação de áudio que ocorre quando o dispositivo de entrada de som capta o som produzido pelo dispositivo de saída de som. Sua principal característica é o eco audível que começa a se degenerar em ruídos finos. Uma forma bem interessante de reduzir a microfonia é com o uso de fones de ouvido ou headsets, pois eles conseguem isolar melhor a entrada de som da saída de som.

Por último, o ruído também pode ser causado por interferência eletromagnética. Para se prevenir, os dispositivos de entrada e saída de som devem ficar longe de cabos de energia, estabilizadores, no-breaks e transformadores. Esse tipo de ruído é caracterizado por um zumbido contínuo e grave.

#### FIQUE ATENTO!

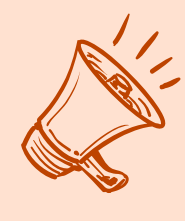

#### **Fones de ouvido**

A utilização dos fones para as aulas online evita ruídos de microfonia e ainda isola sons externos, contribuindo para o foco do estudante no conteúdo da aula.

## **Executando**

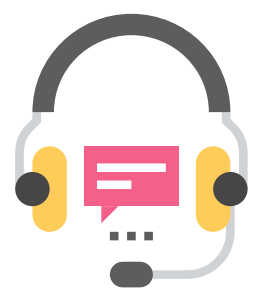

A execução começa alguns minutos antes da criação da sala de webconferência. Nessa etapa devemos escolher um ambiente agradável, livre de ruído e com boa iluminação para que nosso áudio e vídeo fique nítido para os outros participantes evitando assim problemas de comunicação.

Essa etapa não deve ser negligenciada, pois problemas de comunicação podem levar a dispersão de atenção e a diminuição do aprendizado dos participantes. Após isso, **crie** a sala de webconferência ou **acesse** a sala que já está agendada e verifique sua câmera, seu microfone, o conteúdo de sua apresentação, sua postura, a transmissão, se estiver usando esse recurso, e faça os ajustes necessários caso encontre algum problema.

Durante a webconferência fique atento a sua postura e ao tom de sua voz. Faça pausas necessárias em sua fala, também tomando o cuidado para não ser lento nela, pois isso poderá levar a dispersão de atenção. Complemente a explicação com curiosidades e desafios e utilize artifícios, como o uso de perguntas retóricas, para estimular a reflexão e variar o ritmo de sua explicação.

Por fim, os **desafios são muitos**, podemos nos sentir com medo e confusos no início, mas, se tivermos perseverança, veremos que o ensino remoto, apesar de diferente das aulas tradicionais, tem vários pontos positivos e, no fim, nosso esforço em aprender será recompensado com bons resultados.

## Referências

[1] **Conferência**. In: MICHAELIS moderno dicionário da língua portuguesa. São Paulo: Melhoramentos. Disponível em: <https://michaelis.uol.com.br/moderno[portugues/busca/portugues-brasileiro/conferencia>.](https://michaelis.uol.com.br/moderno-portugues/busca/portugues-brasileiro/conferencia) Acesso em: 07 set. 2020.

[2] INTERNATIONAL TELECOMMUNICATION UNION. Telecommunication **Standardization Sector.** Telematic, Data Transmission, ISDN Broadband, Universal, Personal Communications and Teleconference Services: Operation and Quality of Service - Videoconference Service General - Recommendation F.730. ITUT, 1992.

[3] Google Meet premium video meetings—free for everyone. Blog da Google. Disponível em: [https://blog.google/products/meet/bringing-google-meet-to-more](https://blog.google/products/meet/bringing-google-meet-to-more-people/)people/. Acesso em 24/09/2020.

[4] Preço do Google Meet (anteriormente Hangouts Meet). Site do Google Meet. Disponível em: <https://apps.google.com/intl/pt-BR/meet/pricing/>. Acesso em 14/11/2020.

[5] Participar de uma reunião - Computador. Ajuda do Google Meet. Disponível em: <https://support.google.com/meet/answer/9303069>. Acesso em 14/11/2020.

[6] Fixar participantes ou desativar o som deles no Google Meet. Ajuda do Google Meet. Disponível em: [https://support.google.com/meet/answer/7501121.](https://support.google.com/meet/answer/7501121) Acesso em 14/11/2020.

[7] Como Utilizar o Meet. Curso de formação para o G Suite trilha básica | 2020. Secretaria de Programas em Educação Aberta e a Distância (SPREAD) da Universidade Federal de Pernambuco. Criado em 2020. Disponível em: [https://www.ufpe.br/documents/38970/2901007/Tutorial+Como+Usar+o+Google](https://www.ufpe.br/documents/38970/2901007/Tutorial+Como+Usar+o+Google+Meet.pdf/c7ee80a5-cb79-4a9d-809b-524d0c4cba9a) +Meet.pdf/c7ee80a5-cb79-4a9d-809b-524d0c4cba9a. Acesso em: 15/11/2020.

[8] Visão geral de equipes e canais no Microsoft Teams. Microsoft. Disponível em: [https://docs.microsoft.com/pt-br/microsoftteams/teams-channels-overview.](https://docs.microsoft.com/pt-br/microsoftteams/teams-channels-overview) Acesso em 25/09/2020.

[9] Central de Ajuda - ConferênciaWeb - ConferênciaWeb. RNP. Disponível em: [https://ajuda.rnp.br/conferenciaweb/.](https://ajuda.rnp.br/conferenciaweb/) Acesso em 28/09/2020.

[10] DOTTA, S. (2009). Aprendizagem dialógica em serviços de tutoria pela internet: Estudo de caso de uma tutora em formação em uma disciplina a distância. São Paulo, Universidade de São Paulo, Faculdade de Educação. (Tese de doutorado).

[11] CRISTINA, S. C. T. O professor em sala de aula: reflexão sobre os estilos de aprendizagem e a escuta sensível. Universidade de Brasília. Revista de Psicologia da Vetor Editora, v. 7, nº 1, p. 29-38, Jan./Jun. 2006.

[12] DE CARVALHO, R. L. V et al. Planejamento, organização e estruturação de webconferência: elemento mediador do processo de ensino-aprendizagem na educação a distância. Brazilian Journal of Development. Curitiba, v. 5, n. 7, p. 7725- 7734 jul. 2019. ISSN 2525-8761.

# Ficha Técnica

Autor: Israel Rodrigues Soares Revisor Midiático-Pedagógico: Rebeca Elster Rubim e Felippe Guimarães Maciel Revisor Técnico-Científico: Rebeca Elster Rubim e Felippe Guimarães Maciel Desenhista Educacional: Milton Ferreira de Azara Filho e Cláudia Caetano Gonçalves Mendes Lima Diagramação: Milton Ferreira de Azara Filho e Cláudia Caetano Gonçalves Mendes Lima Software: Canva (https://www.canva.com) Infográficos: Canva **Ilustrações: Canva** 

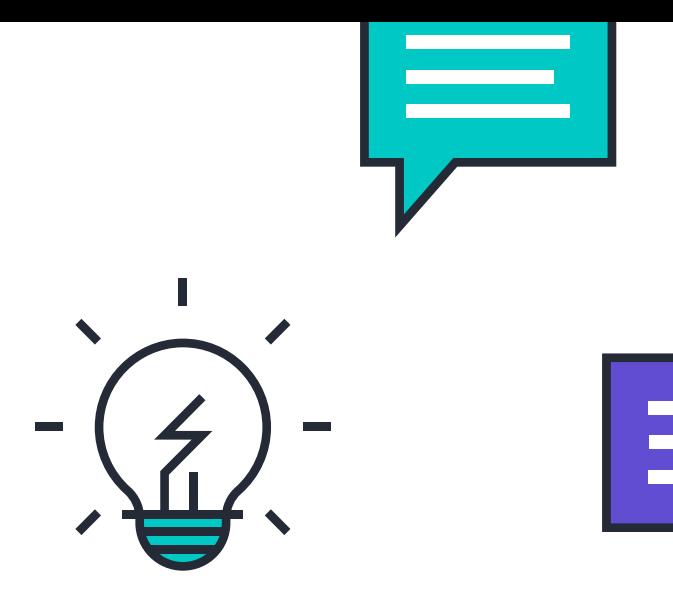

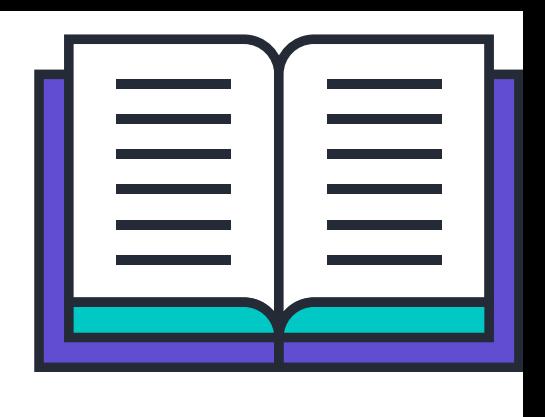

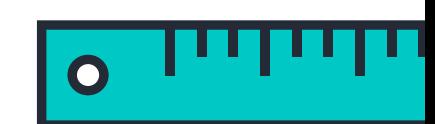

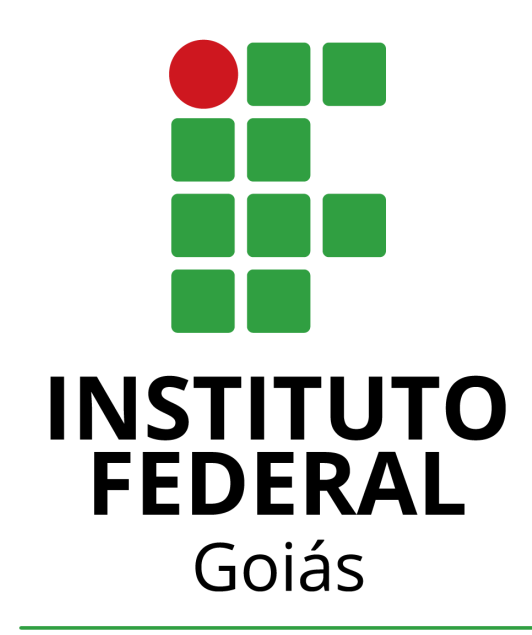

# Diretoria de Educação a Distância

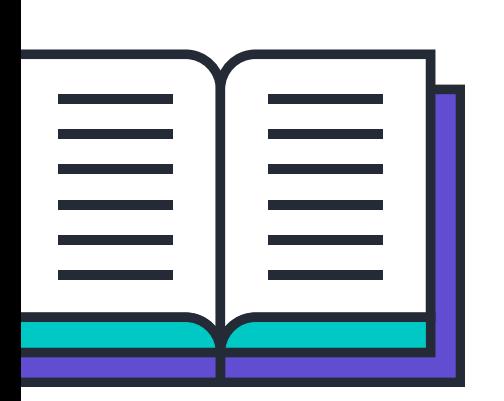

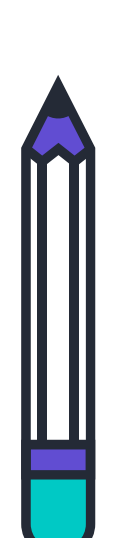

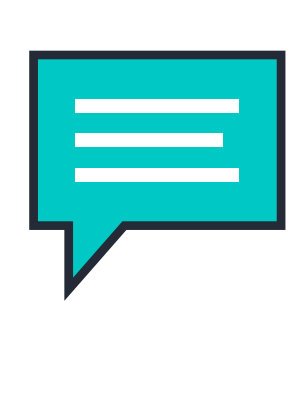

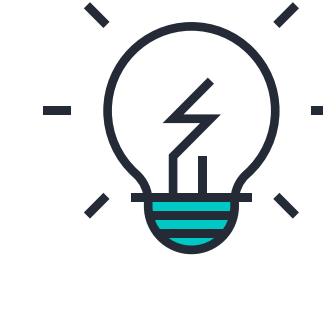